**Planificación anual por trimestre – Técnico en Construcciones Civiles / Informática Personal y Profesional / Equipos e Instalaciones Electromecánicas**

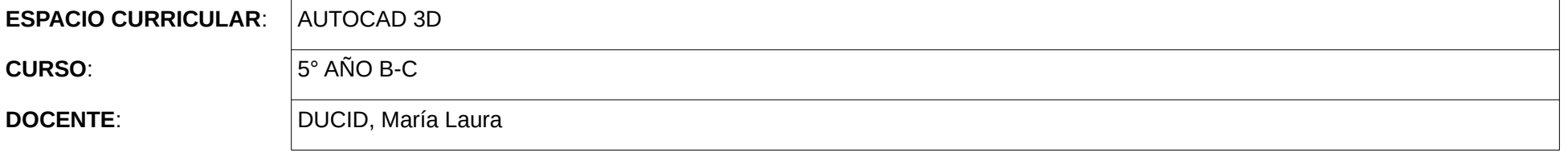

## **FUNDAMENTACIÓN**

Nosotros contamos con una nueva herramienta, muy reciente, que revolucionó el diseño de una manera sin precedentes. Es algo que tomamos como natural, pero hace menos de 30 años y mucho menos que apareció esta posibilidad en las escuelas, que es posible diseñar con la asistencia de una computadora (CAD significa Computer Aided Design o diseño asistido por computadora, en español). Auto CAD es el programa que comenzó el cambio, este salto no es menor: la digitalización de los proyectos permite compartir la información entre equipos de trabajo separados. Por otro lado, la rapidez de las comunicaciones actuales hace que la información llegue de manera casi inmediata, lo que agiliza los procesos de decisión. Y la más elemental de las ventajas: la velocidad del dibujo es increíblemente superior a la de los métodos del tablero: además, la calidad de las presentaciones y las formas de mostrar nuestro trabajo antes de construirlo nos permite transmitir las ideas de manera más efectiva.

La forma de enseñar al máximo la posibilidad que nos ofrece es aprender todas las funciones de 3d en opciones avanzadas de forma paulatina y progresiva, aprovechando al máximo sus múltiples recursos.

El auto CAD permite crear todo dibujo imaginable por el usuario, desde un sencillo plano arquitectónico hasta un gran modelo en tres dimensiones. Por lo cual esta importante herramienta le permite al alumno relacionarse con cualquier espacio curricular (Proyecto, estructura, maquetería, dibujo, etc.), dándole también la posibilidad de estar a la vanguardia de la tecnología en el ámbito laboral.

## **PROPÓSITOS**

Introducir al alumno en la comprensión de las nuevas tecnologías, brindando la formación necesaria para que con las habilidades adquiridas le permita a este integrarse con otros espacios curriculares.

## **OBJETIVOS**

Que el alumno sea capaz de:

-Comprender la funcionalidad de cada herramienta y su potencial.

-Analizar la forma de combinar herramientas para su mejor optimación - Diseñar volumetrías con criterio propio utilizando el AUTO CAD -Interpretar las diferentes funciones y como utilizarlas correctamente -Reconocer las herramientas básicas del programa AUTO CAD -Interpretar un ejercicio en 2d, y realizarlo en 3d en AUTO CAD

-Realizar volumetrías de casas, paseos virtuales, etc.

-Crear cámaras desde su maqueta virtual.

-Renderizar fotos.

#### **COMPETENCIAS**

A) **BÁSICAS** 

- Demostrar manejo correcto de los herramientas de las herramientas del auto cad.
- Identificar y resolver problemas sencillos en el programa AUTOCAD en 3d
- Reconocer y diferenciar el lenguaje técnico
- Tolerar las opiniones de los demás
- Valorar el error, para afirmar los conocimientos en función de su descubrimiento.
- Valorar los resultados obtenidos en el laboratorio.
- Investigar las posibilidades de aplicación de los conocimientos y habilidades obtenidas en otros espacios curriculares.

## B) **ESPECIFICAS**

- -Interpretar el concepto del manejo del programa AUTOCAD.
- -Aprender a utilizar el programa y las herramientas básicas en forma correcta.
- -Interpretar el valor en el mercado y en la escuela del auto cad en las distintas áreas.
- -Interpretar la revalorización de los proyectos presentados en auto cad.
- -Transferir información de los planos en autocad a la obra, necesidad prioritaria en el mundo actual de la tecnología.

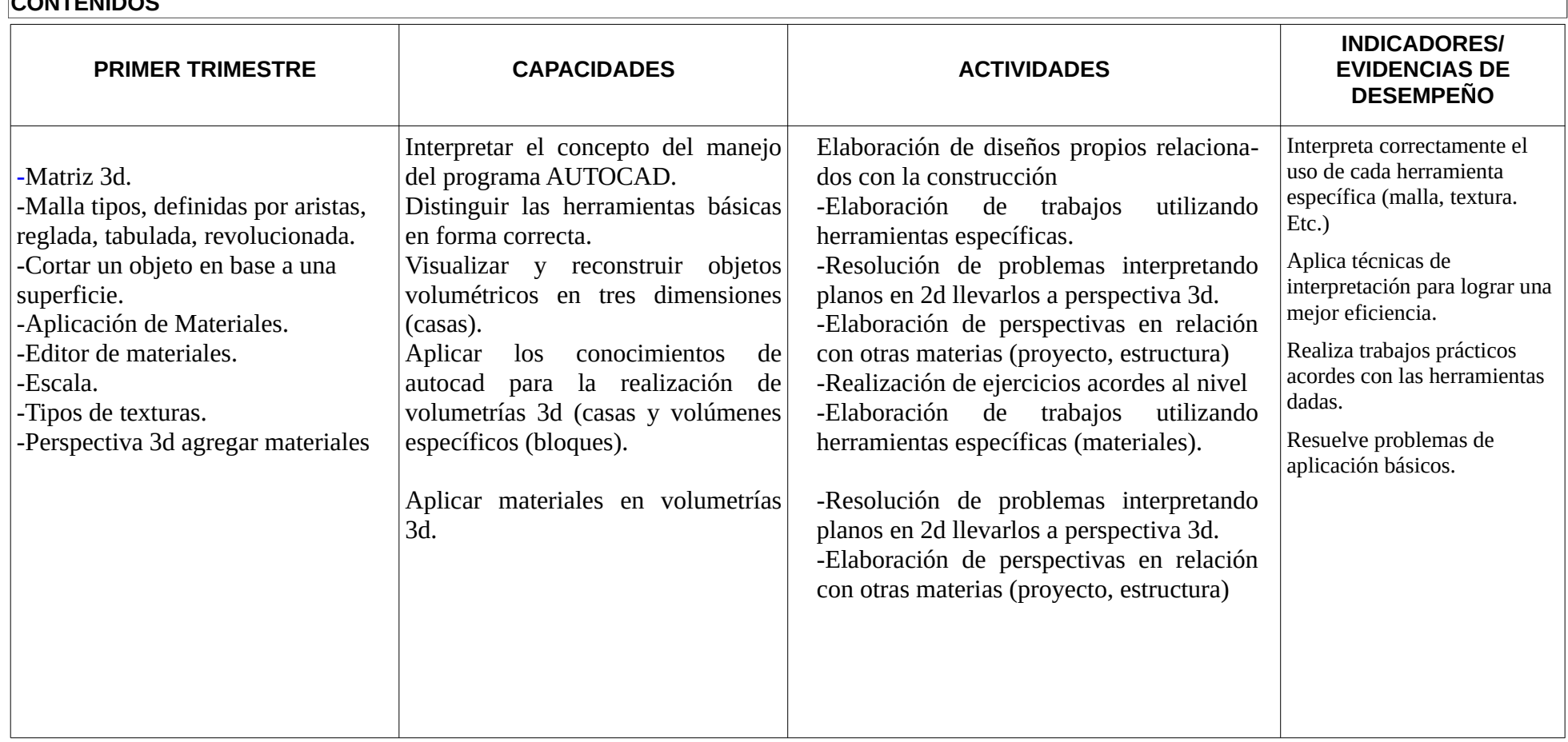

# **CONTENIDOS**

**E.P.E.T. N.º 1 "UNESCO" 2018**

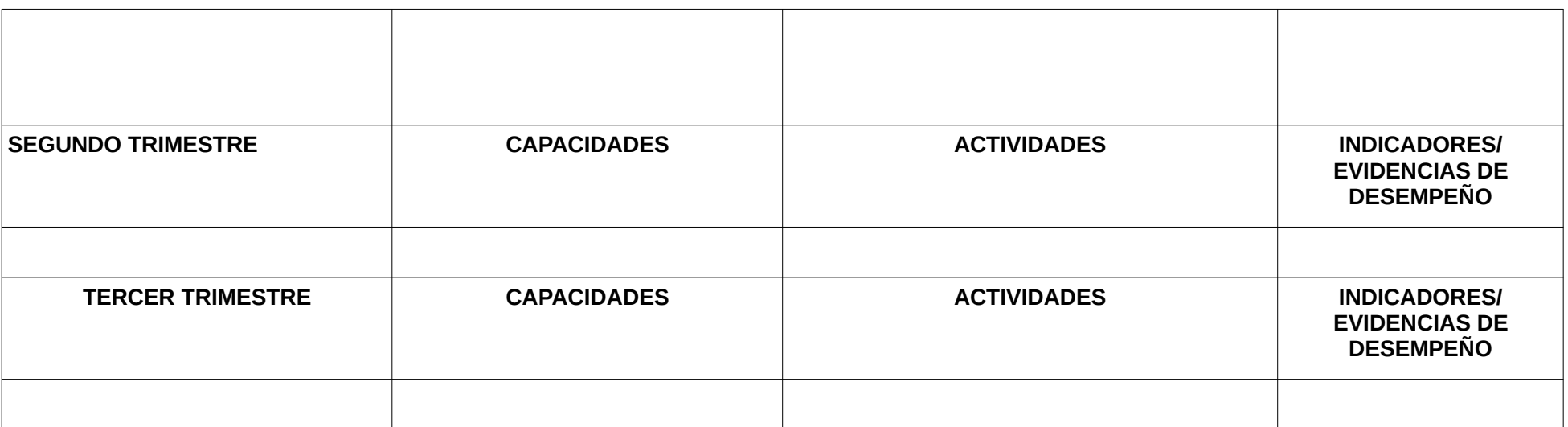

## **PROPUESTA METODOLÓGICA PARA LA ENSEÑANZA**

- Se enseñara en forma paulatina y progresiva cada herramienta en forma clara en el pizarrón, deberán tener un cuaderno de anotaciones de lo explicado y el ejercicio acordado.

-Se incentivará la creación propia de los distintos ejercicios, la búsqueda personal de cada trabajo.

- Interpretación de consignas en los ejercicios dados.

- Durante el año y a la finalización de cada trimestre se hará una puesta en común de trabajos.

- Se enseñara en forma paulatina y progresiva cada herramienta en forma clara en el pizarrón, deberán tener un cuaderno de anotaciones de lo explicado y el ejercicio acordado en forma práctica en la PC.

-Se incentivará la creación propia de los distintos ejercicios, la búsqueda personal de cada trabajo.

- Interpretación de consignas en los ejercicios dados.

- Durante el año y a la finalización de cada trimestre se hará una puesta en común de trabajos.

## **INSTRUMENTOS DE EVALUACIÓN**

Evaluación inicial:

Observación directa. Indagación de conocimientos previos. Ejercicios de repaso y ampliación de algunos conocimientos.

Evaluación formativa:

Trabajos prácticos individuales y grupales.

Evaluación sumativa:

-Trabajos prácticos individuales.

- Cuaderno de anotaciones.

- Carpetas de T.P.

- Presentaciones con soportes informáticos en la computadora.
- Pruebas con ejercicios realizados en la P.C.
- -Comprender la utilización de las distintas herramientas y manejarlas en forma efectiva.
- Optimización del tiempo en que realiza el trabajo.

-Utilización de vocabulario especifico de auto cad

-Capacidad para analizar y relacionar conocimientos para cumplir objetivos.

FIRMA DEL DOCENTE

**7**

## **PROGRAMA**

# **Programa Anual 2018**

# **Ciclo Superior Secundario**

# **Especialidades: TECNICO PROFESIONAL MAESTRO MAYOR DE OBRAS**

**Espacio Curricular: AUTOCAD 3D** 

 **Cursos** : 5º **División/es:** B-C

**Profesor/es: DUCID MARÍA LAURA**

## **UNIDAD I**

## **-TRAZADO AVANZADO**

-Matriz 3d. -Malla tipos, definidas por aristas, reglada, tabulada, revolucionada. -Cortar un objeto en base a una superficie. -Aplicación de Materiales. -Editor de materiales. -Escala. -Tipos de texturas. -Perspectiva 3d agregar materiales

## **UNIDAD II**

## **-CÁMARAS**

- Insertar cámaras.

-Visualizar vistas de cámaras.

-Pinzamientos de cámaras.

-Propiedades de cámaras.

-Delimitador.

# **UNIDAD III**

# **-RENDERIZADO**

-Navegación. -Paseo y vuelo. -Animación de trayectoria de movimiento. -Concepto de renderizar. -Ajuste de exposición. -Incorporar fondo. -Entorno.

# **BIBLIOGRAFÍA**

Fleitas Rodriguez, Paula Natalia. Auto CAD guía práctica de aprendizaje. Buenos Aires, USERS, 2010. Castell Cebolla, AutoCad 2011 Curso práctico, México D.C., 2010